# **FUJITSU Notebook LIFEBOOK**

LIFEBOOK A746/R LIFEBOOK A746/RW LIFEBOOK A576/R LIFEBOOK A576/RX LIFEBOOK A576/RW

# BIOS セットアップメニューー

Intel、インテル、Intel ロゴ、Intel SpeedStepは、アメリカ合衆国および / またはその他の国における Intel Corporation の商標です。

その他の各製品名は、各社の商標、または登録商標です。 その他の各製品は、各社の著作物です。 その他のすべての商標は、それぞれの所有者に帰属します。

Copyright FUJITSU LIMITED 2017

# BIOSセットアップメニュー詳細

BIOSセットアップのメニューについて説明しています。 BIOSセットアップのメニューは次のとおりです。

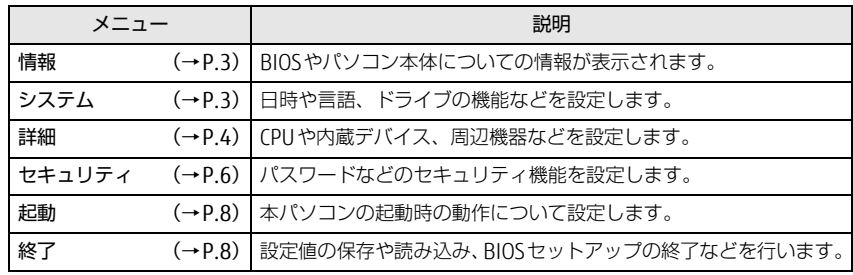

# 重 要

▶ BIOSセットアップの仕様は、改善のために予告なく変更することがあります。 あらかじめご了承ください。

### $\heartsuit$  point

▶ ユーザー用パスワードで BIOS セットアップを起動すると、設定変更のできる 項目が制限されます。制限された項目はグレーに表示されます。 ユーザー用パスワードでBIOSセットアップを起動した場合に変更できる項目 は次のとおりです。

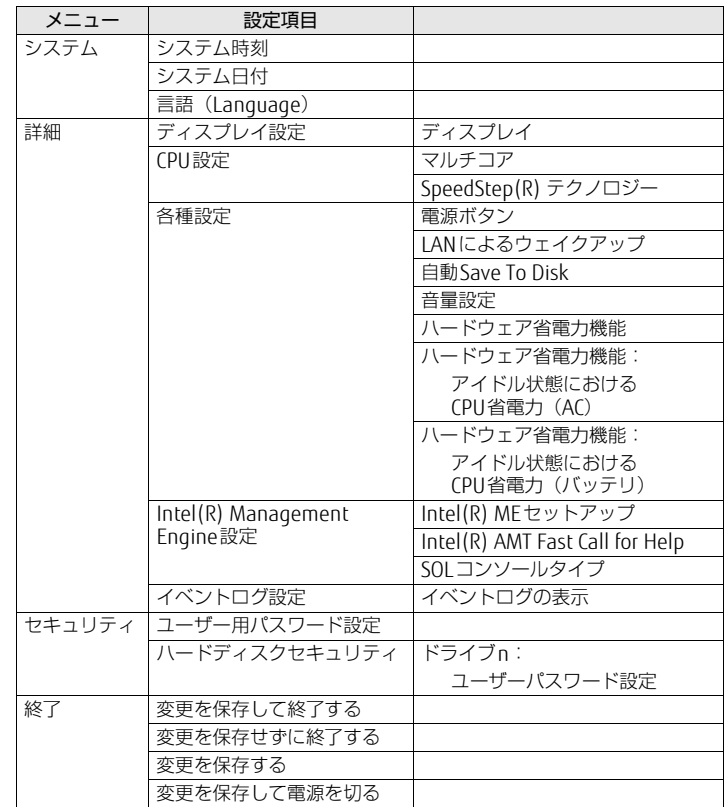

<span id="page-2-0"></span>情報メニュー

BIOSやパソコン本体についての情報が表示されます。設定を変更することは できません。

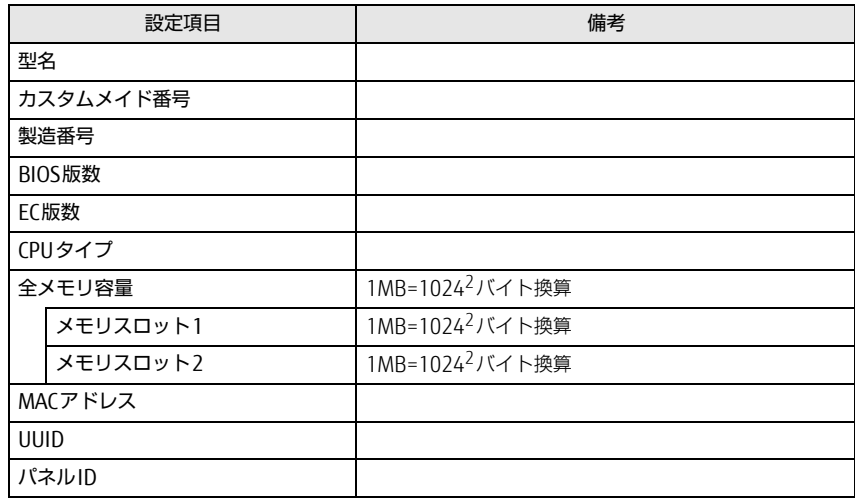

# <span id="page-2-1"></span>システムメニュー

□選択肢 ■初期値

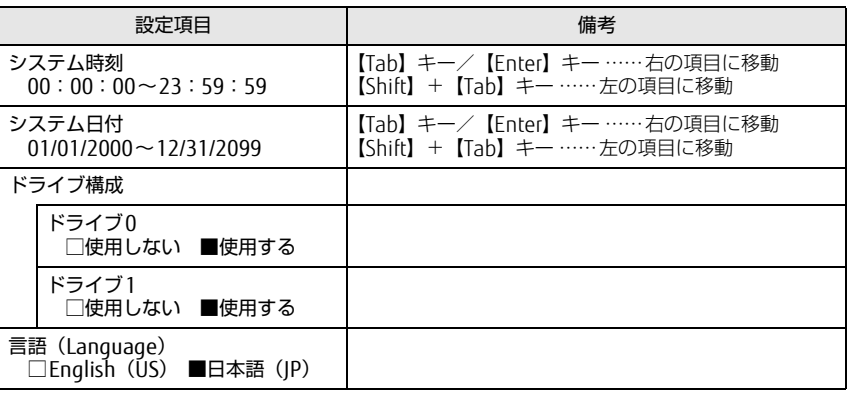

## <span id="page-3-0"></span>詳細メニュー

#### □選択肢 ■初期値

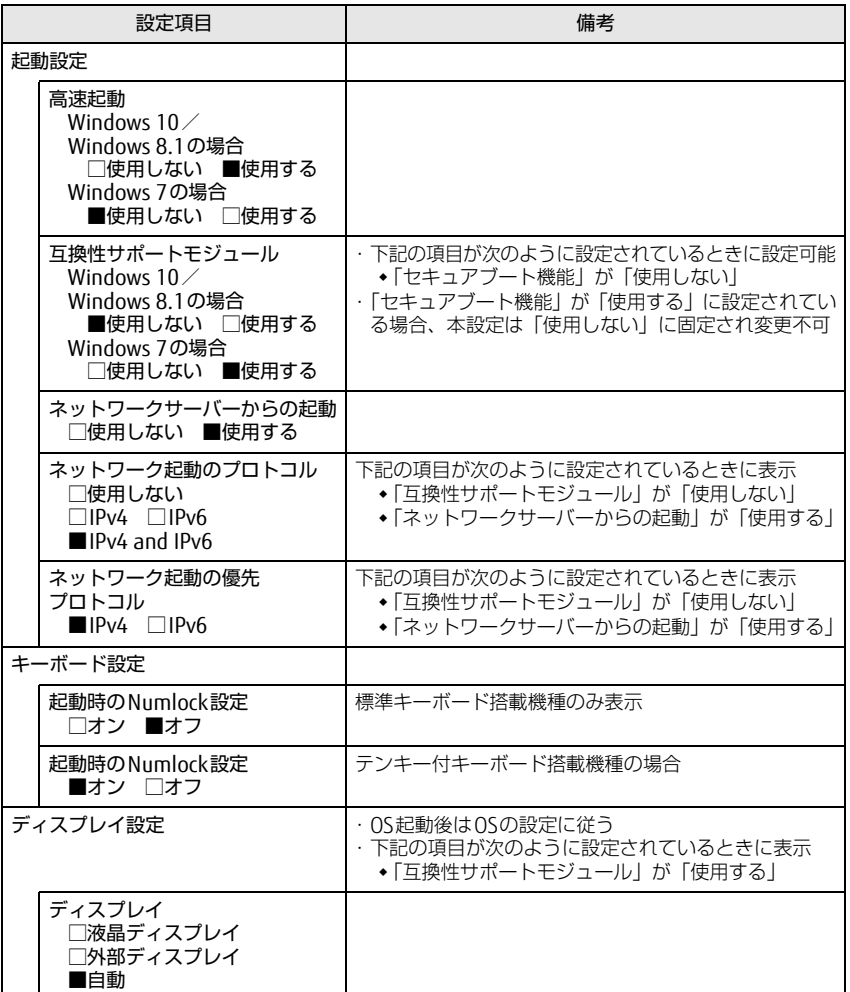

#### □選択肢 ■初期値

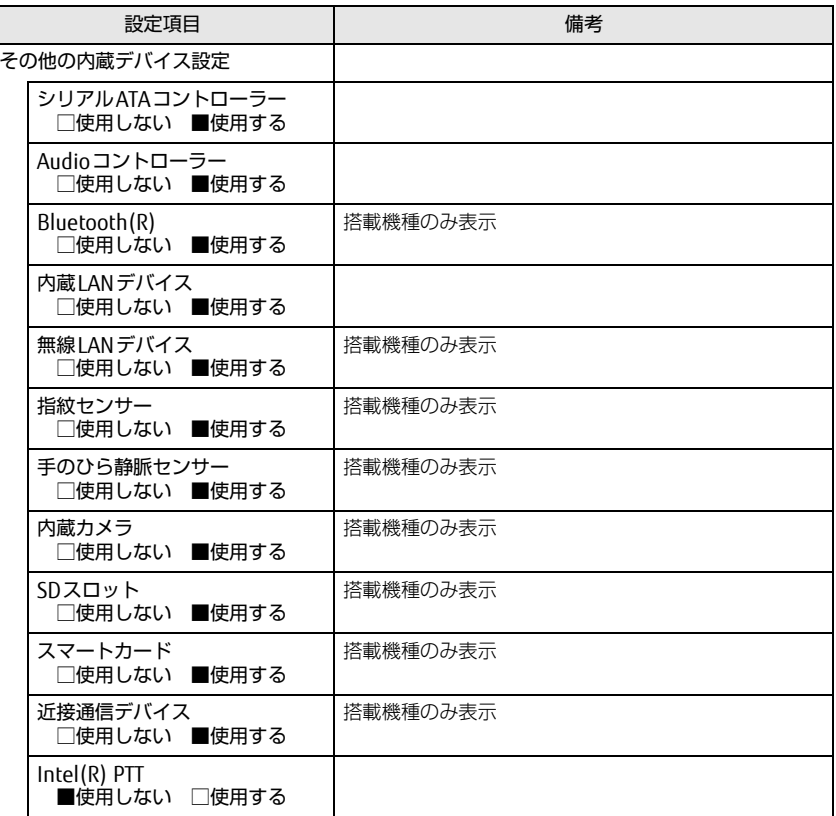

#### □選択肢 ■初期値

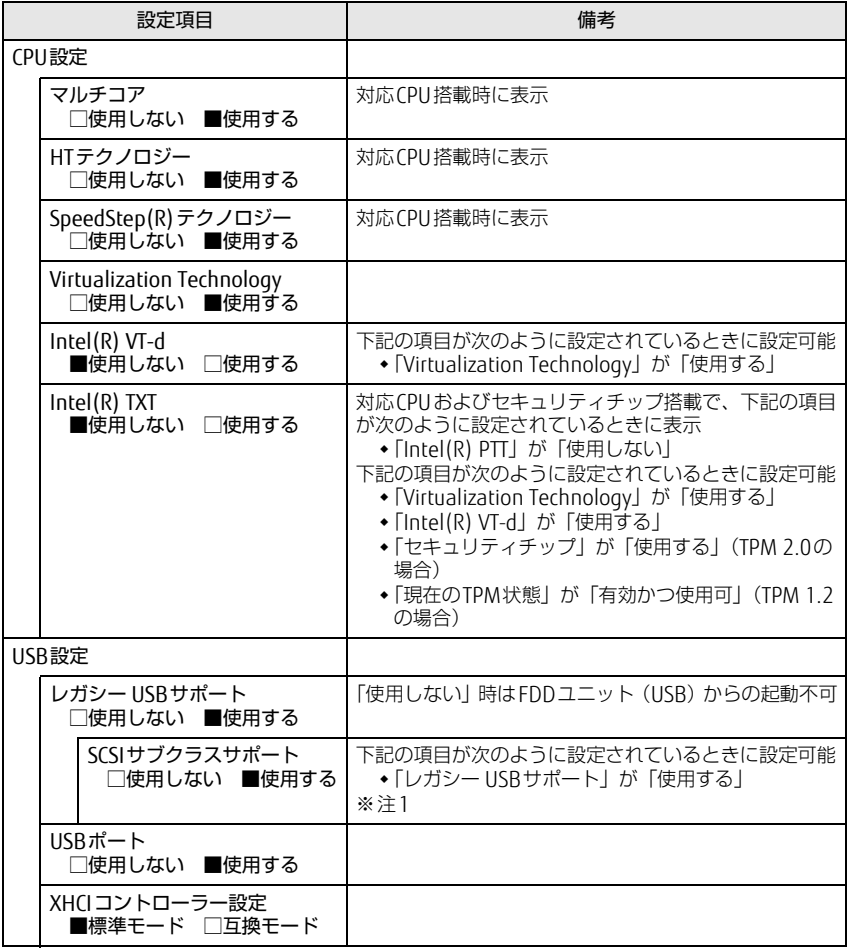

#### LIFEBOOK A746/R、A746/RW / LIFEBOOK A576/R、A576/RX、A576/RW

□選択肢 ■初期値

| 設定項目 |                                                            |  | 備考                                                   |
|------|------------------------------------------------------------|--|------------------------------------------------------|
| 各種設定 |                                                            |  |                                                      |
|      | 電源ボタン<br>■使用しない □電源オフ<br>LANによるウェイクアップ<br>■使用しない □使用する     |  | ACPI対応OSでは無効                                         |
|      |                                                            |  | 「使用する」設定時は、消費電力が増加するためACアダ<br>プタ使用推奨<br>※注2          |
|      | バッテリ運用時<br>□使用しない ■使用する                                    |  | 下記の項目が次のように設定されているときに設定可能<br>◆「LANによるウェイクアップ」が「使用する」 |
|      | 強制LAN ブート<br>■使用しない □使用する                                  |  |                                                      |
|      | IANによるレジューム<br>□AC接続時のみ ■常に有効<br>自動Save To Disk<br>□オフ ■オン |  |                                                      |
|      |                                                            |  |                                                      |
|      | 音量設定<br>□オフ □小 ■中 □大                                       |  |                                                      |
|      | ハードウェア省電力機能<br>□使用しない ■使用する                                |  |                                                      |
|      | アイドル状態におけるCPU<br>省電力 (AC)<br>■省エネルギー<br>□低雷力 □標準           |  | 下記の項目が次のように設定されているときに設定可能<br>◆「八一ドウェア省電力機能」が「使用する    |
|      | アイドル状態におけるCPU<br>省電力(バッテリ)<br>■長時間稼動<br>□低電力 □標準           |  | 下記の項目が次のように設定されているときに設定可能<br>◆ 「ハードウェア省電力機能  が「使用する  |

#### □選択肢 ■初期値

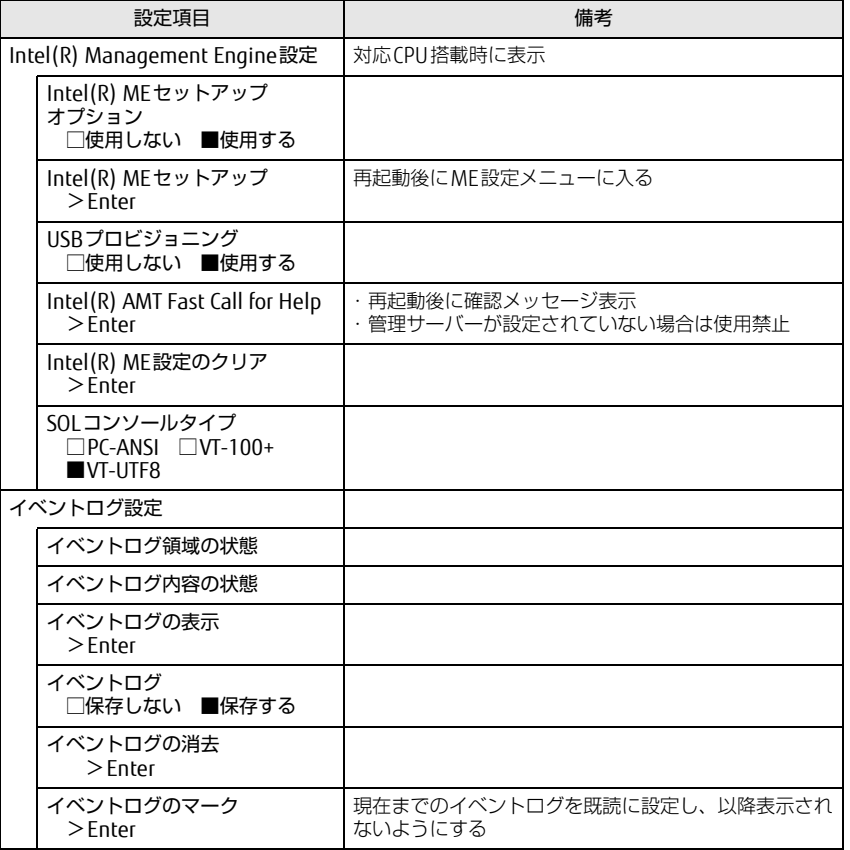

<span id="page-5-1"></span>注1: 接続されているデバイスによっては、「使用する」に設定すると本パソコンが起動しなくなる 場合があります。その場合は、デバイスを取り外して再起動してください。

<span id="page-5-2"></span>注2: Windows 10/Windows 8.1の場合、Windowsの高速スタートアップを無効にしてください。 詳しくは、『製品ガイド(共通編)』の「2章 BIOS」―「Wakeup on LANを有効にする」をご 。<br>覧ください。

# <span id="page-5-0"></span>セキュリティメニュー

#### □選択肢 ■初期値

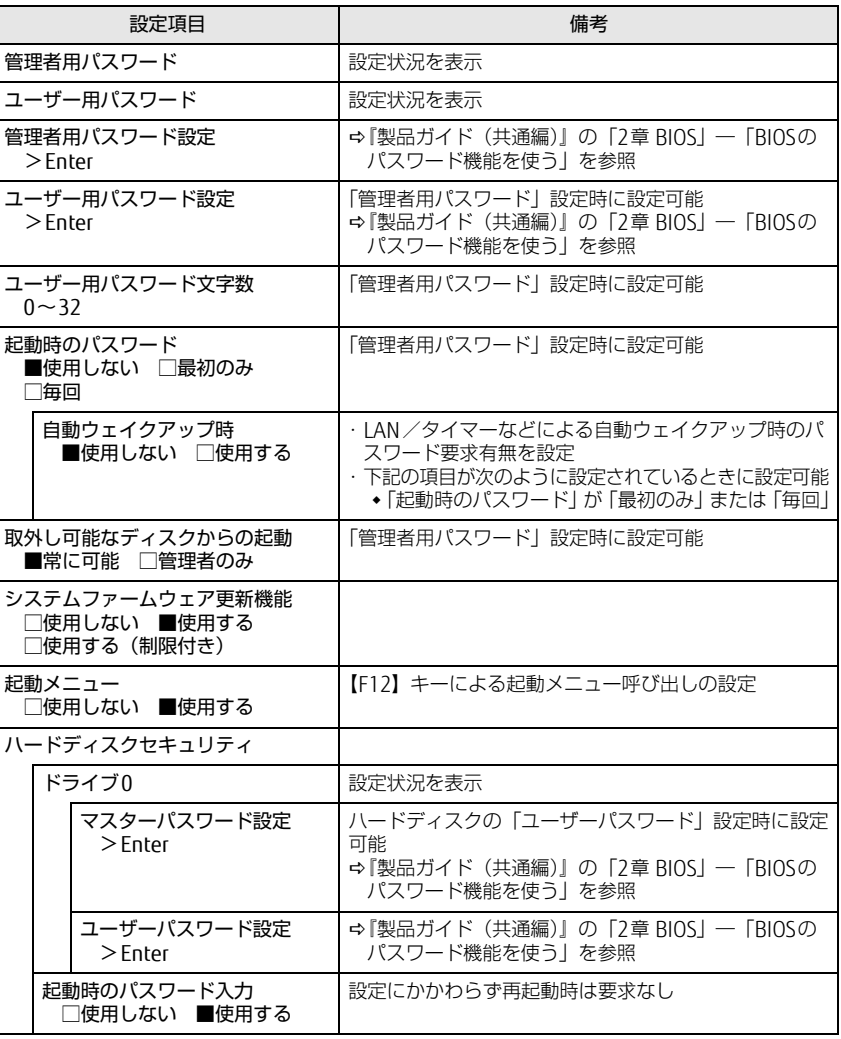

#### □選択肢 ■初期値

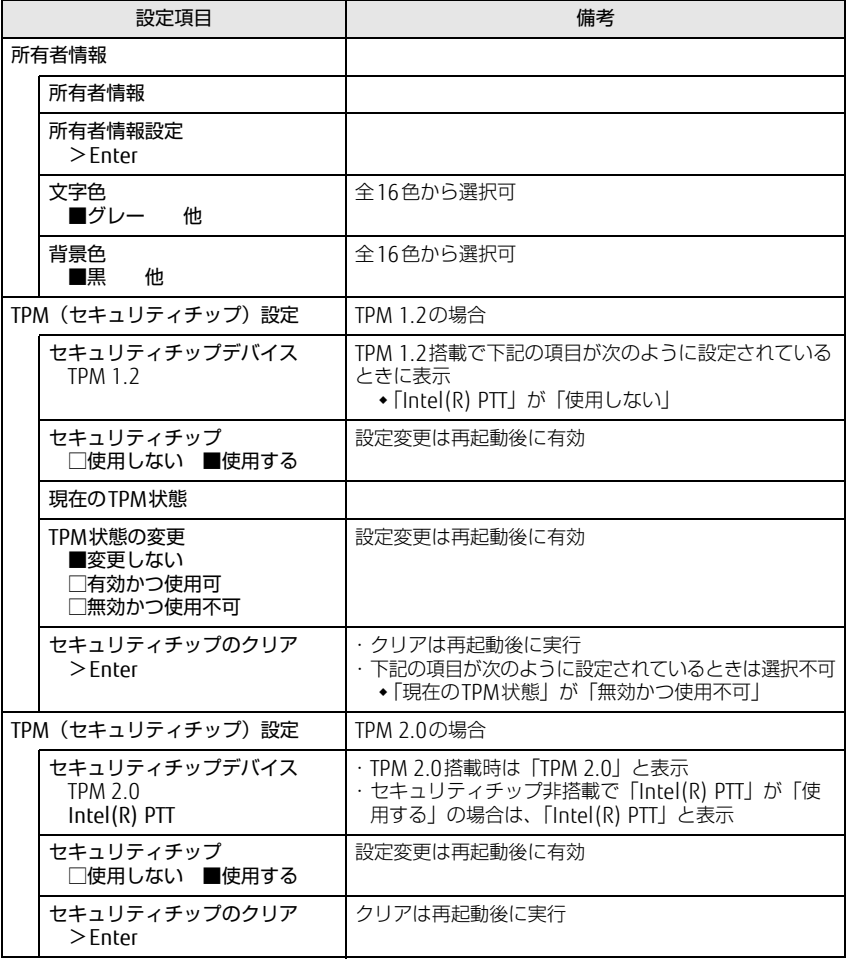

LIFEBOOK A746/R、A746/RW / LIFEBOOK A576/R、A576/RX、A576/RW

□選択肢 ■初期値

| 設定項目      |                                                                                                   | 備考                                                              |
|-----------|---------------------------------------------------------------------------------------------------|-----------------------------------------------------------------|
| セキュアブート設定 |                                                                                                   |                                                                 |
|           | セキュアブート                                                                                           | 設定状況を表示<br>※注1<br>※ 注 2                                         |
|           | 署名情報の保護                                                                                           | 設定状況を表示                                                         |
|           | 署名情報の状態                                                                                           | 設定状況を表示                                                         |
|           | セキュアブート機能<br>Windows $10\angle$<br>Windows 8.1の場合<br>□使用しない ■使用する<br>Windows 7の場合<br>■使用しない □使用する | 本設定を「使用する」に設定すると、「互換性サポート<br>モジュール」の設定が自動的に「使用しない」に固定さ<br>れ選択不可 |
|           | 署名情報のカスタマイズ<br>$>$ Enter                                                                          |                                                                 |
|           | 署名情報の初期化<br>$>$ Enter                                                                             |                                                                 |
|           | 3rd-party UEFI CAの削除<br>$>$ Enter                                                                 |                                                                 |

- <span id="page-6-0"></span>注1:「セキュアブート機能」が「使用する」で、Windows 10(UEFIモード)およびWindows 8.1 (UEFIモード)以外のOSから起動した場合、「起動可能なデバイスが見つかりませんでした」、 「セキュアブートに失敗しました。 \*\*アクセス拒否\*\*」などのメッセージが表示されます。 また、起動メニューから起動デバイスを選択した場合に、「選択したデバイスから起動できま せんでした」と表示されたり、起動メニューが再表示される現象が発生します。
- <span id="page-6-1"></span>注2: Windows 10のモード (UEFI/レガシー)は、次の手順で確認できます。
	- 1 Windows 10を起動します。
	- 2 タスクバーの「検索」ボックスに、「msinfo32」と入力して【Enter】キーを押します。 「システム情報」が表示され、 「BIOSモード」の項目に「UEFI」または「レガシー」が表 示されています。

Windows 8.1のモード (UEFI/レガシー)は、次の手順で確認できます。

- 1 Windows 8.1を起動します。
- 2 【 】+【C】キーを押すか、チャームを表示します。
- 3 「検索」をクリックし、「msinfo32」と入力して【Enter】キーを押します。 「システム情報」が表示され、 「BIOSモード」の項目に「UEFI」または「レガシー」が表 示されています。

<span id="page-7-0"></span>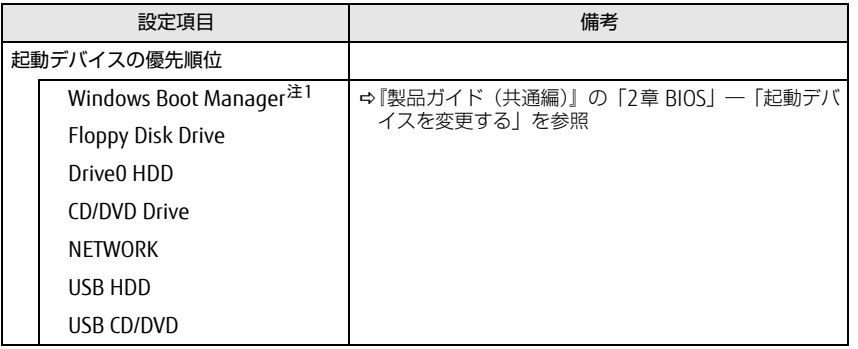

<span id="page-7-2"></span>注1: OSの構成により表示されない場合があります。

<span id="page-7-1"></span>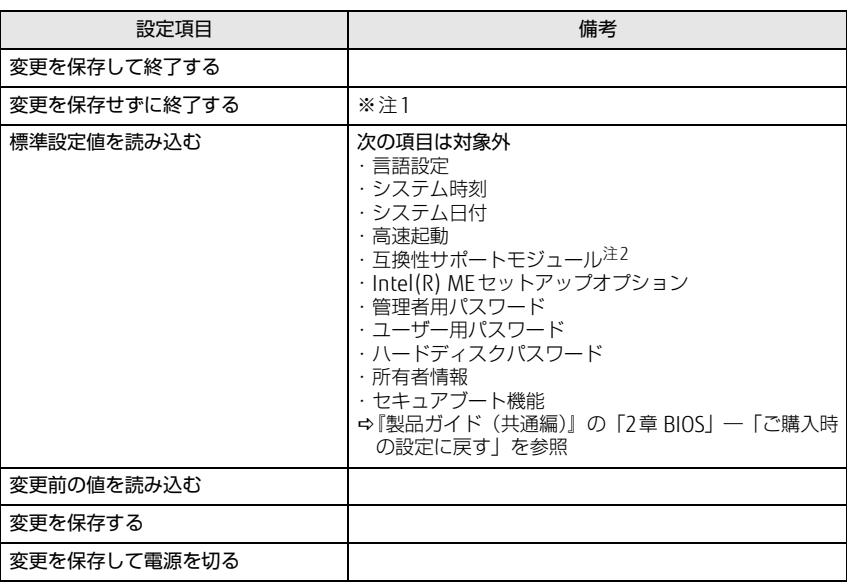

<span id="page-7-3"></span>注1: 確認画面で「はい」を選択すると、変更が保存されてしまいます。「いいえ」を選択してください。

<span id="page-7-4"></span>注2:「セキュアブート機能」が「使用する」の場合には、「互換性サポートモジュール」設定が自動 的に「使用しない」に固定され、「標準設定値を読み込む」は対象外となります。